# Zehler Hall 203 Conference Room Technology

University of Dayton Information Technology Classroom Support

3/12/2015

## **C** Instructions

#### **Access the Windows Desktop**

#### **Login to the Workstation**

1. Press the **Ctrl+Alt+Del** keys simultaneously and release

2. The login screen should say "Log on to this computer", if not, select the "computer only login" option under the username and password fields.

3. Enter the username **faculty**; and leave the password field blank

4. Click **the blue arrow** or hit the **enter** key to login

#### **Access Your Network (Novell) Files**

#### **Login to the Campus Network**

1. Right-click the Novell Services icon (**N**) in the lower right corner of your screen

2. The Novell Services menu will appear; select "Novell Login . . ."

3. Enter your Novell/LDAP username and password

4. Click **OK** (a status window will open to display the login process and close when fully completed)

#### **Gain Secure Access to the Internet**

#### **Login to the UD Network Authentication System**

- 1. Upon login a web browser window will appear prompting you for network access.
- 2. Enter your LDAP username and password in the provided text fields.
- 3. Click **Sign in**
- 4. Before you leave the room log out of the workstation by pressing **Ctrl+Alt+Del** and clicking "logoff".

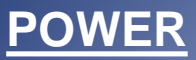

Page

ON.

ESC

Comp

Video Auto

Source ...

EasyMP S-Video

Preset

Volume

**EPSON** 

Num

一

Help

 $\circ$ 

E-Zoom

 $\bullet$ 

Enter

DVI

Preview

**Wall Sho** 

Menu

## **Projector & Audio Controls**

To power the projector ON/OFF press the **Power**  button on the projector remote control.

The **A/V Mute** button will

The PC can be found underneath the monitor. Any USB

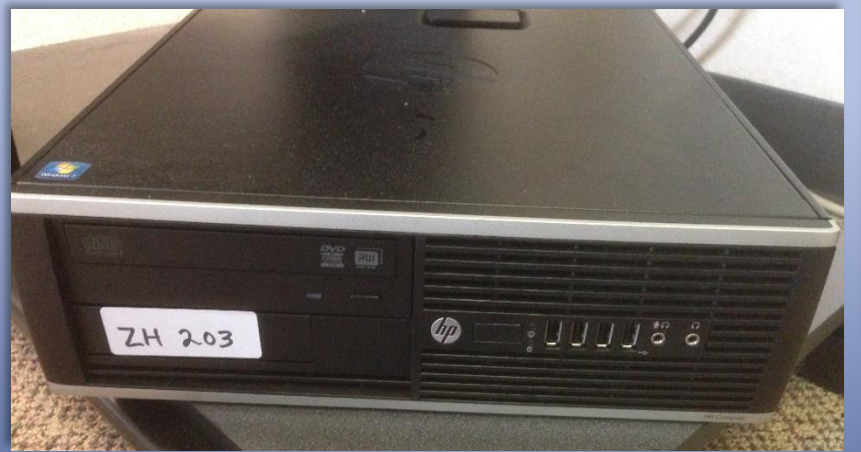

### **Audio**

The volume knob found on the speaker will control the volume. Turning it all the way to the left until it clicks will turn the speakers off.

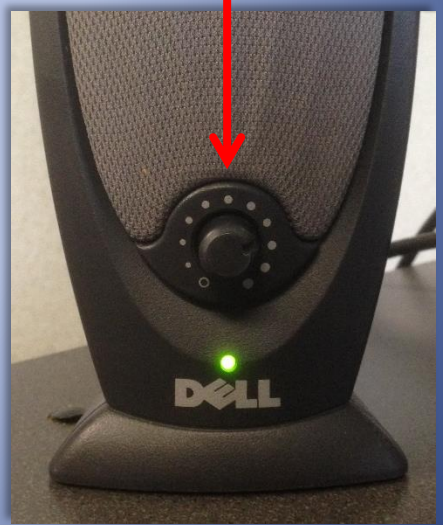

**For assistance please contact Technology Support Services at 229-3888.**

3/12/2015

This is a Share Space So please…

- Do not store sensitive data on PCs
- Log off of PCs after use (Do not shut down)
- Power off projector(s)
- Remember any flash drives, belongings